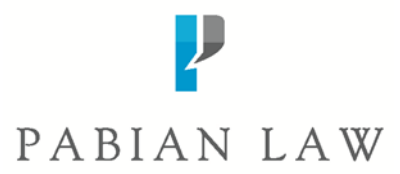

## **Pabian BOOM! for In-Country H-2B Workers**

Link:<https://pabianboom.com/>

Go to: Click Here if you are in 'In-Country Worker'

User ID: email address given to your employer/filing company

Password: Provided by your employer/filing company

You can also email: **boomsupport@pabianlaw.com**; for any questions or issues logging in.

Once you login to Boom! you will come to this page:

## **Welcome Ariel Mermaid**

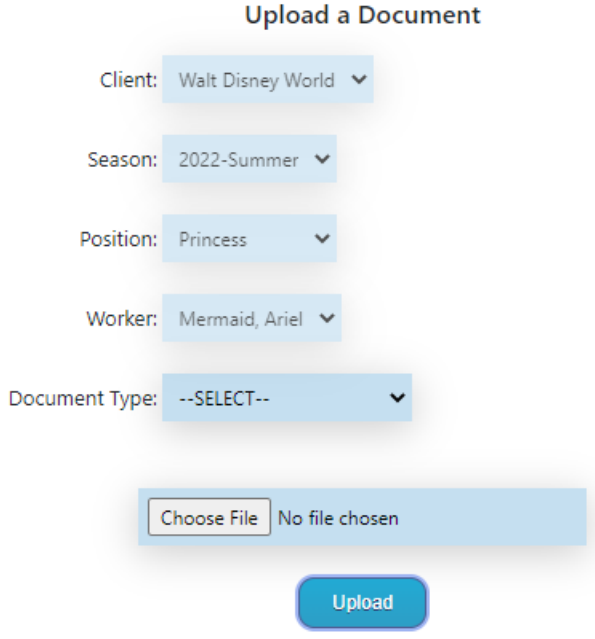

DIANII AWI"

- 1. Check that your name under Worker and Position, is correct
- 2. Select your Document Type
	- a. **Please note:** you can select 'miscellaneous' for all documents if you are unsure where they should be uploaded.
	- b. You can only upload one document at a time

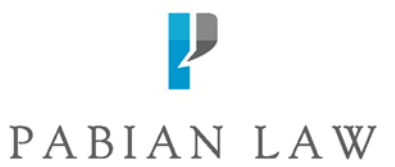

- c. Select 'Chose File'
- d. Select your document from your computer
- e. Once your document is loaded next to the 'Chose File' box:

## **Welcome Chef One**

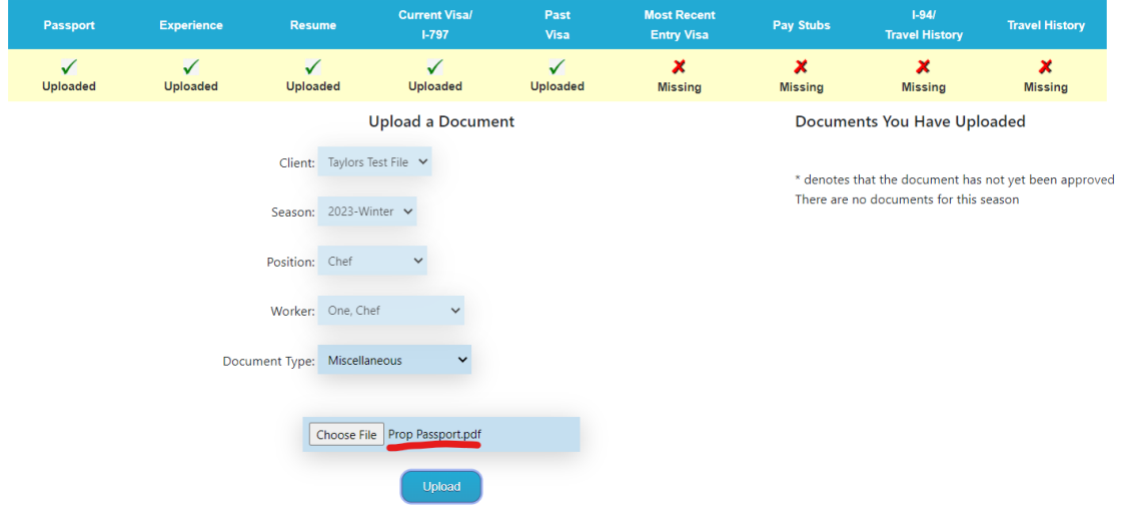

- f. Click, 'Upload'
- g. Continue with all necessary documents

Your employer and our legal team will review your documents and let you know if anything else is needed- thank you and happy uploading!